## Combining images

## On the **image to move**:

- 1. Select > Deselect (IMPORTANT)
- 2. Then Select > All
- 3. Edit > Copy

## Switch to the **background image**:

- 4. Edit > Paste
- 5. Use the Move Tool to drag
- 6. At the <u>top</u>, click **Show Transform Controls** to resize
- 7. **Click the tick** at the **top** to set in place

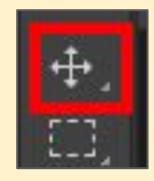

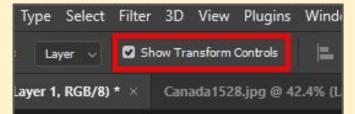

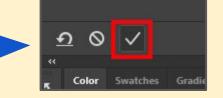